# **SE8K Programming Tutorial**

## Contents

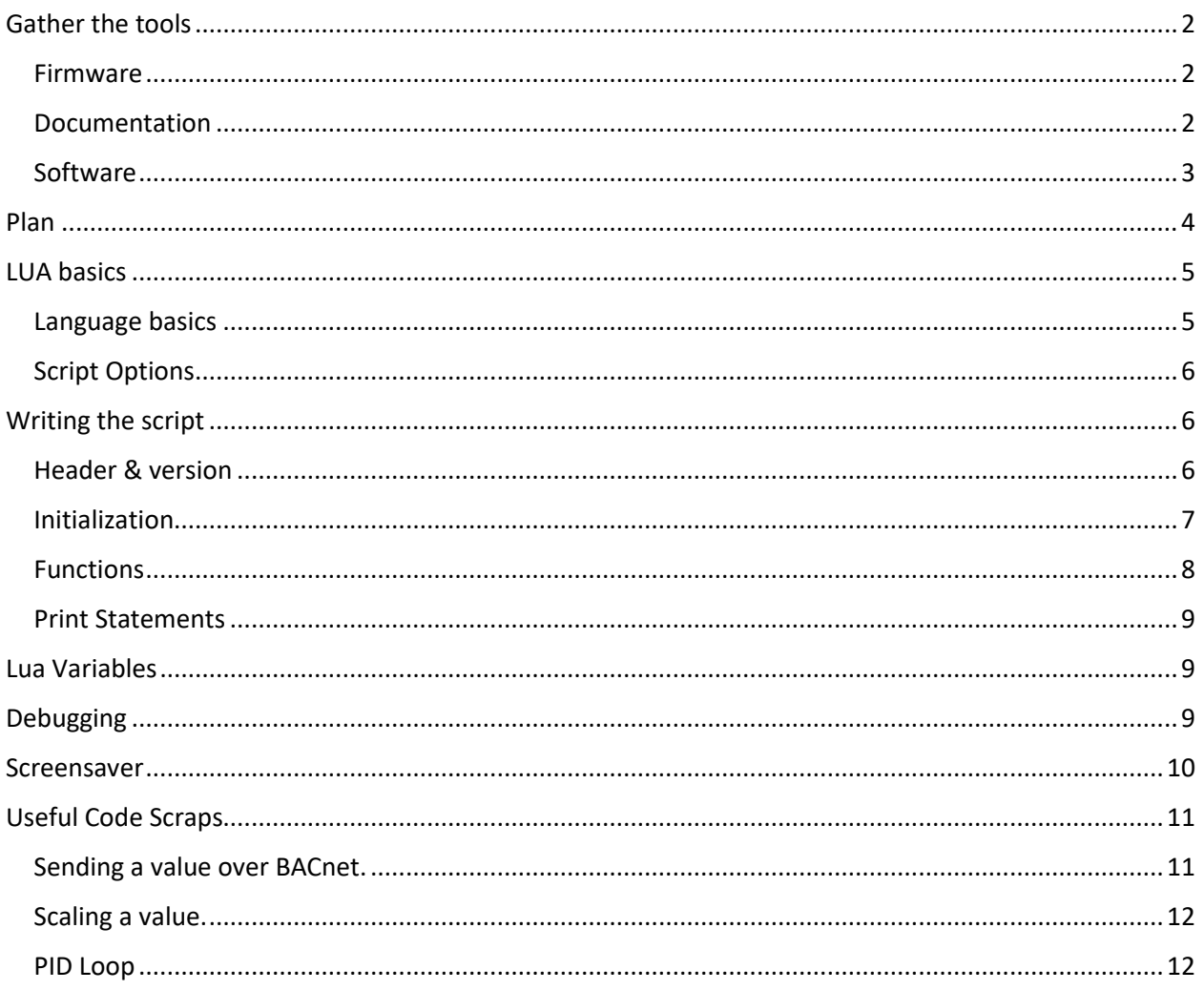

### <span id="page-1-1"></span><span id="page-1-0"></span>Gather the tools

#### Firmware

The firmware can be found on the **Schneider Electric Exchange** site.

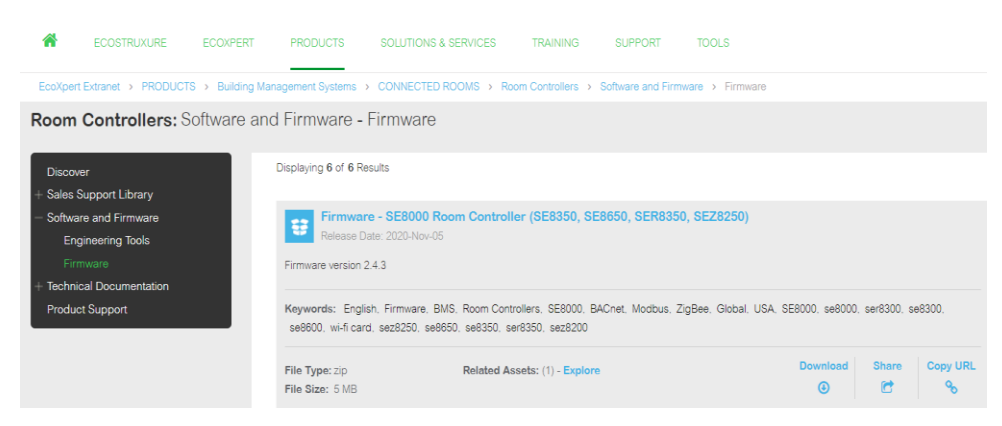

#### <span id="page-1-2"></span>Documentation

To program the SE8000 devices there are two main documents you need: the "BACnet Integration Guide" and the "User Interface Guide". Both can be found on the Exchange site.

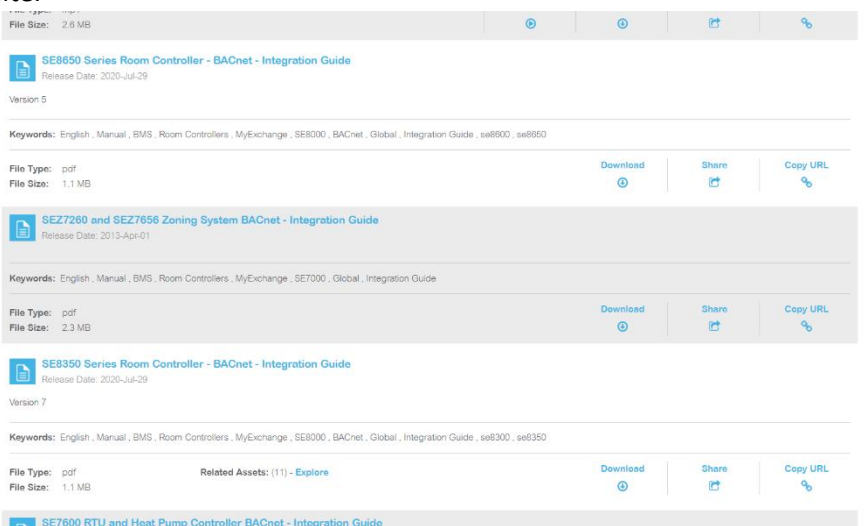

The BACnet Integration Guide will provide all the BACnet points that you will need to reference. It does not provide descriptions for what the points do, so you may need to look them up in the User Interface Guide if you are not familiar with them. For example, "AS" fan vs "AS/AD" fan found in the User Interface Guide:

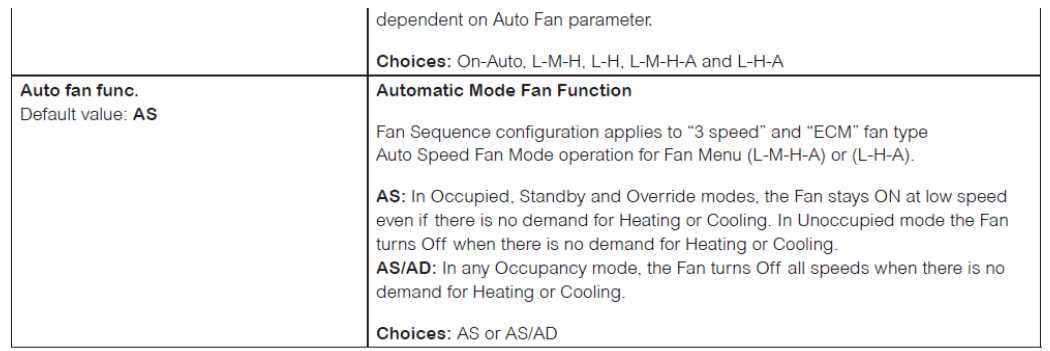

Ensure the version of the documentation is appropriate to the firmware version you are using – older versions of the firmware or documentation may be missing some of the points.

The Installation Guides are another useful document, as they provide charts that associate functionality and terms to inputs/outputs. Ex: BO1 on an SE8300 will close the cooling valve if the control type is set to "Floating" and Fan type set to "ECM", BO3 on an SE8600 is Y1 ( $1<sup>st</sup>$  stage of cooling).

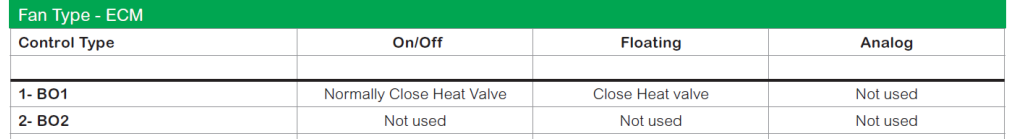

#### <span id="page-2-0"></span>Software

The uploader tool can be found on the Exchange. This program will allow you to connect to the controller using a micro USB cable, and upload firmware, scripts, and screensaver images (requires specific formatting of the image).

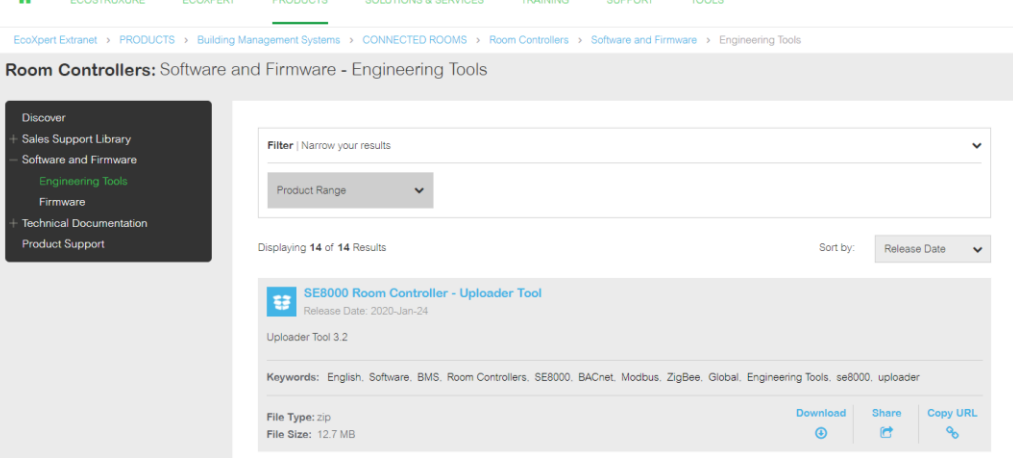

IDE/Text Editor of Choice. I recommend Notepad++ - it is a lightweight program that has syntax highlighting to help you write the code (top menu: Language  $> L > L$ ua), and is available for download from the Software Center.

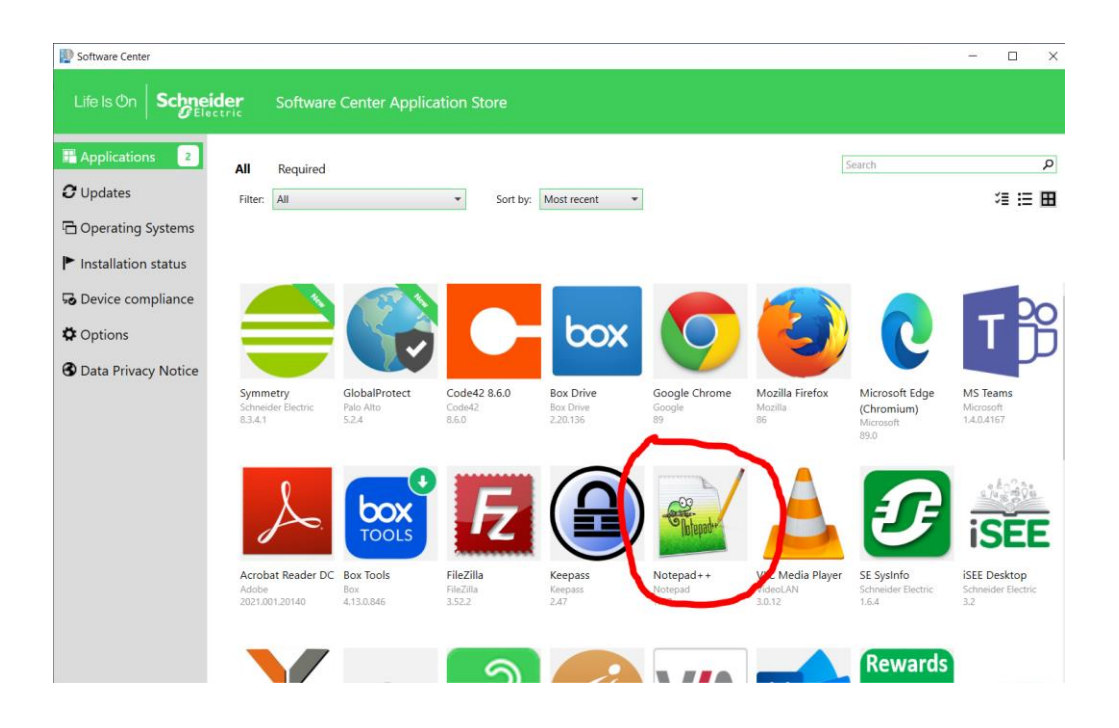

### <span id="page-3-0"></span>Plan

Plan out what you need the device to do. Compare the requirements from the submittals to the configuration choices available. Determine what requirements can be achieved by just setting configuration options versus programming device behavior. Determine any configuration values that can be left as their defaults.

If configuration changes are all that is needed, the script will only need an initialization section. This will ensure that in the case of power loss, the device will retain its configuration settings when power is returned (for planning purposes, the script is maintained for up to 14 days without power).

If there are many devices with different configurations or sequences, consider creating a "cheat sheet" to help you keep track of the differences.

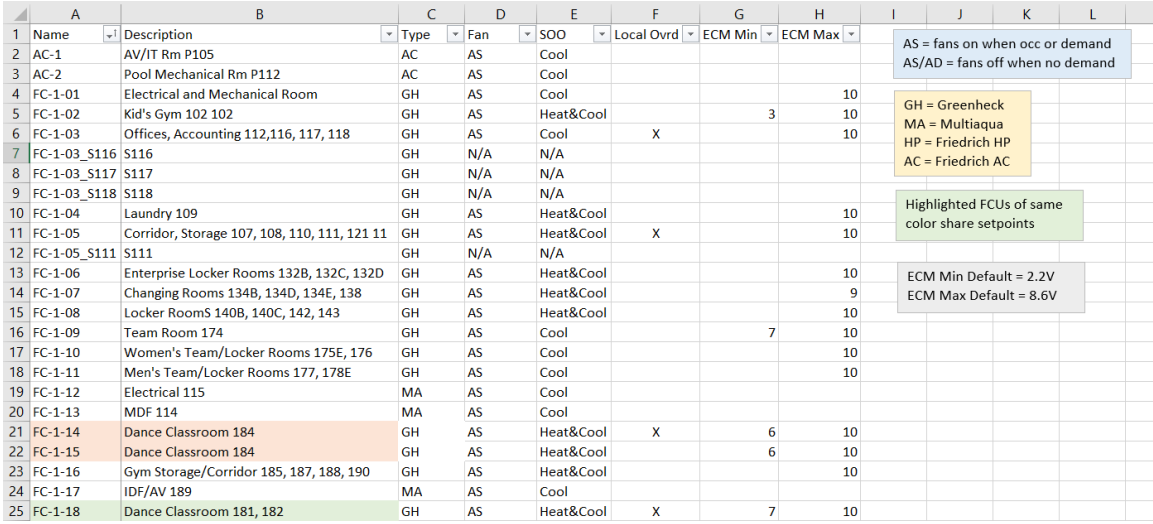

### <span id="page-4-1"></span><span id="page-4-0"></span>LUA basics

#### Language basics

Lua was designed as a scripting language for C++, and thus it should look familiar to anyone used to the "C family" of languages (C++, Java, Javascript, etc). Some of the more noticeable differences are "if" statements structured as "if then end", and string concatenation is with ".." - Ex:

print("My variable: " .. myVariable)

if myVariable has, say, a value of 3, the statement printed will be

My variable: 3

Lua tutorials are easily found on Youtube and other internet sites. Also, see the "[Lua](https://ecoxpert.se.com/search?documentUUID=e5be18d0-009e-42d6-9793-8b1dd3ff58ae&title=Lua%20Custom%20Programming%20Guide%20for%20SE8000%20Series%20Room%20Controllers%20-%20Application%20Guide)  Custom [Programming](https://ecoxpert.se.com/search?documentUUID=e5be18d0-009e-42d6-9793-8b1dd3ff58ae&title=Lua%20Custom%20Programming%20Guide%20for%20SE8000%20Series%20Room%20Controllers%20-%20Application%20Guide) Guide" document for useful functions, practices, and technical information.

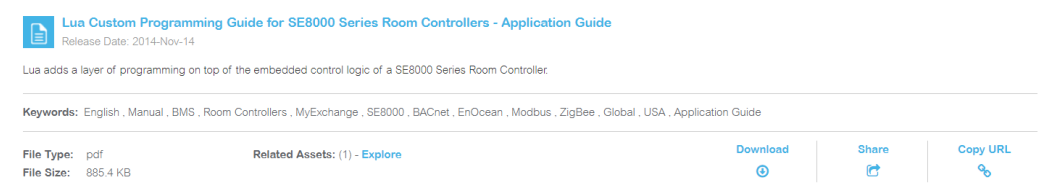

#### <span id="page-5-0"></span>Script Options

Previously there was an option of one "large" script uploaded by connecting a USB cable from your computer to the controller and using the uploader tool found on the Exchange, or ten "small" scripts - Generic BACnet Program objects within EBO, limited to 420 characters each. However, with the

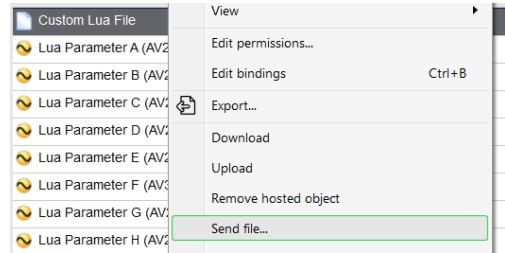

latest version of the firmware, the ten small scripts within EBO are replaced with the ability to send the single large file to the device via EBO. The device has an object called "Custom Lua File" - if you right-click it there is a "send file" option, which will let you upload a script from your computer.

Maximum size of the script is 15 KB, but due to memory overhead used, the programming guide recommends keeping it to less than 13 KB.

### <span id="page-5-2"></span><span id="page-5-1"></span>Writing the script

#### Header & version

A commented-out section at the top of the script. I recommend a short descriptor/name, the type of controller the script is for, and a list of inputs and outputs. It is also useful to include the BACnet points that reference the values of the I/O points, to make it easier to remember those points when you are writing the script.

Some method of tracking the version of the script is important, as you want to ensure everyone

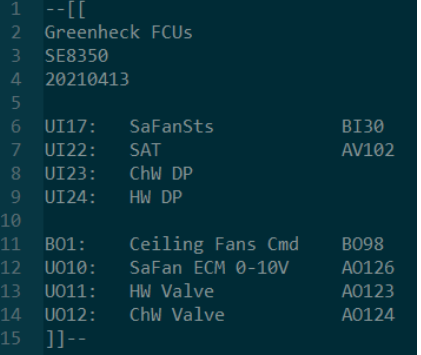

working on the project is using the same version after any changes are made (I use the date in YYYYMMDD format).

#### <span id="page-6-0"></span>Initialization

The first bit of actual code in the script. This is run once, when the device powers up, and is where you will have configuration settings. It looks for a variable (in the screenshot I use "init") - if the device just powered on, that variable will have no value, and the code under the "if not init then" statement will run. At the end of the section give the variable a value of "true" so that the initialization does not run again next time the script runs (scripts run once per second).

It is useful to have comments indicating what each configuration setting does.

In this section you can also assign default values, or more permanent ones – values assigned at a normal priority will prevent end-users from changing the value at the controller, though the BMS will still be able to override it.

#### if not init then  $ME.MV6=2$

 $ME.MV81=3 -$ ME.MV99=1 -- UO12 analog<br>ME.MV99=1 -- UO12 analog<br>ME.MV145=2-- internal temp sensor

ME.AV26\_PV[17]=55 ME.AV27\_Desc="CHWDPT" --psi<br>ME.AV28\_Desc="HWDPT" --psi ME.AV52=4 --4 pipes<br>ME.AV225\_Desc="MaxHeatSAT" ME.AV225\_PV[17]=85 ME.AV226\_Desc="MinHeatSAT" ME.AV226\_PV[17]=75 ME.AV227\_Desc="DAT SP(read)"<br>ME.AV228\_Desc="PBand"

 $DATA = 80$ init=true

end

The order in which values are assigned/configured is important, and the script may generate errors. For example, assigning an extreme value to a temperature setpoint may generate an error it that point is not first configured to the appropriate Fahrenheit/Celsius scale.

As previously mentioned, if the desired sequence of operation can be achieved solely through changing configuration options, then the initialization section is the only thing needed in the script. Also, if that is all you need (or you're using the standard FCU program), take a look at the [SE8000 Lua TGML Configurator](https://community.exchange.se.com/t5/EcoStruxure-Building-Operation/SE8000-TGML-Lua-Configurators/m-p/154500#M63317) found on the Exchange Community – it's a graphic that helps you set up the device, or create a script that you can upload.

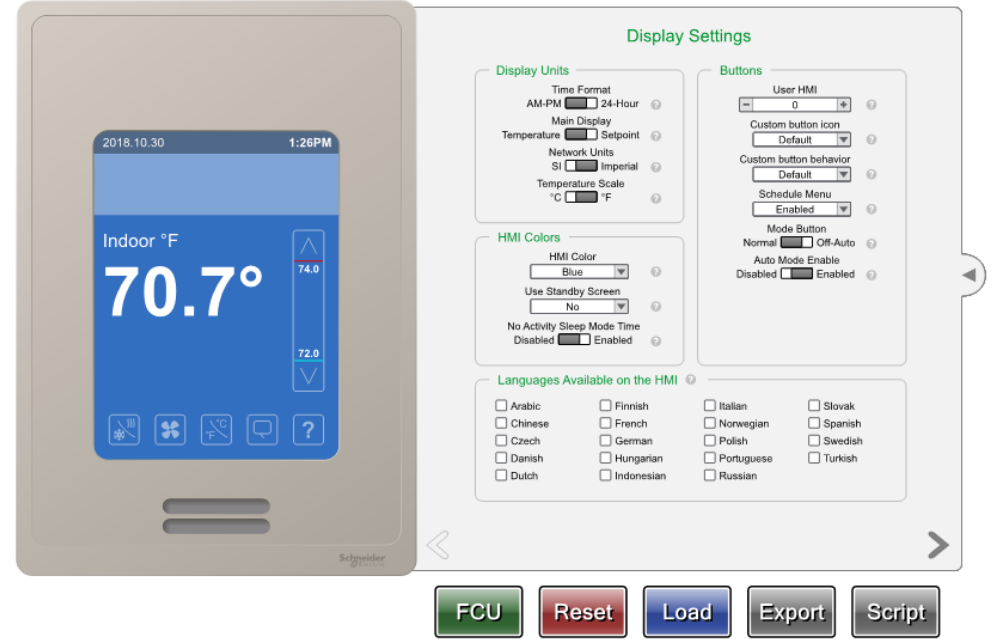

#### <span id="page-7-0"></span>Functions

Break up the code into logical sections. For example, have all code related to heating grouped in one area, and all code related to the fan operation in another. For devices that have overall different sequences of operation, but some commonalities, this makes it easier to reuse code for the common parts, as well as managing and troubleshooting later.

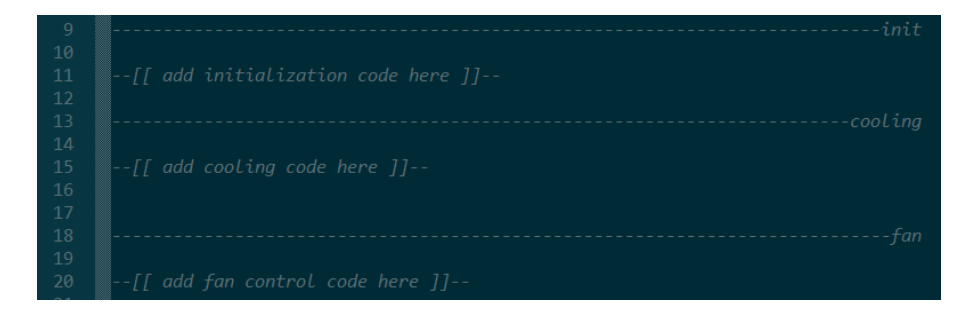

Actual Lua functions: I have not yet tested this very much, and am not sure there's a use-case for it, but it is possible to use traditional coding functions within the script. The function must be fully defined at the beginning of the code.

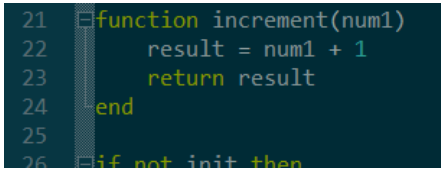

#### <span id="page-8-0"></span>Print Statements

The output of the print statement appears in the "description of halt" property for the BACnet Lua script objects (if there are no errors), and on the screen of the device itself in the Debug Log of the Lua Settings Screen.

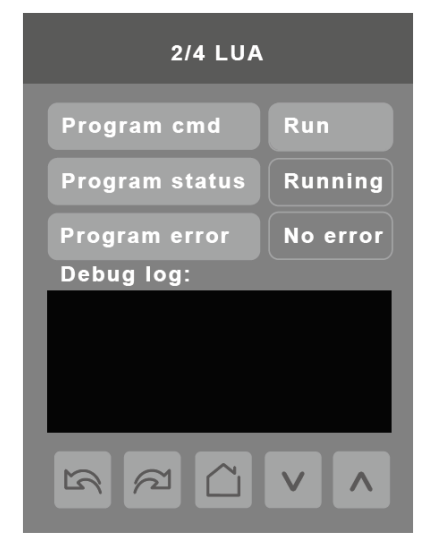

print(" HWVlv: " .. ME.AO123 .. "V; CWVlv: " .. ME.AO124 .. "V; Fan: "  $\ldots$  ME.A0126  $\ldots$  "V;

### <span id="page-8-1"></span>Lua Variables

While you can have as many named variables in the script as you want, variables that can be accessed by EBO (to read or write) are limited to AV25 through AV30, and AV225 through AV230.

It is a good idea to give lua variables a description in the script, using the "Desc" property:

ME.AV25\_Desc="MaxHeatSAT"

If you receive an error message in the description of halt related to this description, it may be that the String you are using is too long.

Because they are analog values, avoid using TRUE/FALSE values in the script for these EBOaccessible lua variables – I have found they do not always behave as one would expect. Stick to 0/1 values instead.

### <span id="page-8-2"></span>Debugging

Right-click on the lua script object, hover over "view in watch pane", then select "other property". This will allow you to view the "description of halt" property, which will display the print statement from the script. You can also add this as a column in the main window when viewing the contents of a folder.

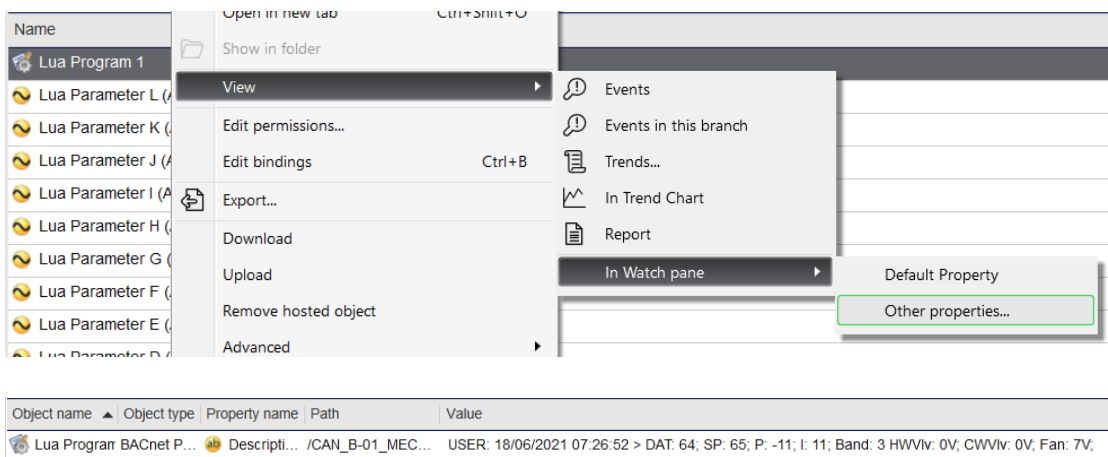

If there is an error in the script it will be displayed by the "description of halt" property instead. It will indicate what line in the code contains the error.

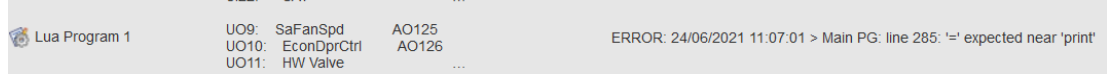

The "description of halt" property of the Lua script object is a String that can be bound to a text field within a graphic. This can be useful for debugging, or as a summary of information you want the script to present to someone viewing the graphic.

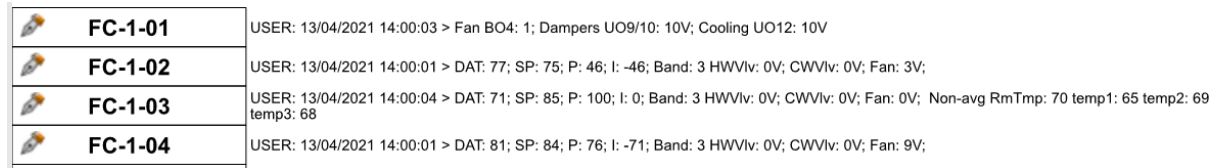

Depending on how elaborate you want to make it, you can use the split() method of the String object in Javascript to break down that text into pieces and use only certain parts, or concatenate it with other text.

### <span id="page-9-0"></span>Screensaver

A custom screen can be displayed on the device as a screen saver. End-users tend to enjoy seeing their logo on the display. The difficulty is in getting the image to fit the requirements of the SE8K: a BMP file with a width of 240, height of 320, and bit depth of either 24 or 32. For this I recommend using [Gimp,](https://www.gimp.org/) a free and open-source image editor (think of it as a free version of Photoshop). Last time I did this the image would appear off-center on the screen, so it took a few tries adjusting the logo's location in the image to get it right (don't assume the image will work properly on the first try).

### <span id="page-10-1"></span><span id="page-10-0"></span>Useful Code Scraps

#### Sending a value over BACnet.

If one device needs to receive a value directly from another, binding the values to each other within EBO seems to not have them follow standard COV rules (as tested with a wireshark capture using EBO 3.1). If you are trying to optimize network traffic, in the "sending" device have a script with time/COV rules for transferring values (when tracking time remember that the script runs once per second), and use the function

bacnet.write(masterDevice, masterAVNum, valueToSend)

where masterDevice is the BACnet ID of the recipient of the value, masterAVNum is the bacnet object receiving the value (ex: AV100), and value to send is the value or variable to transfer. The init section of the script will need the line

require "bacnet"

The Lua variables used for configuration (ID, time, value) may need to be hard-coded or bound to values within EBO, to prevent the values from being lost in case of a loss of power.

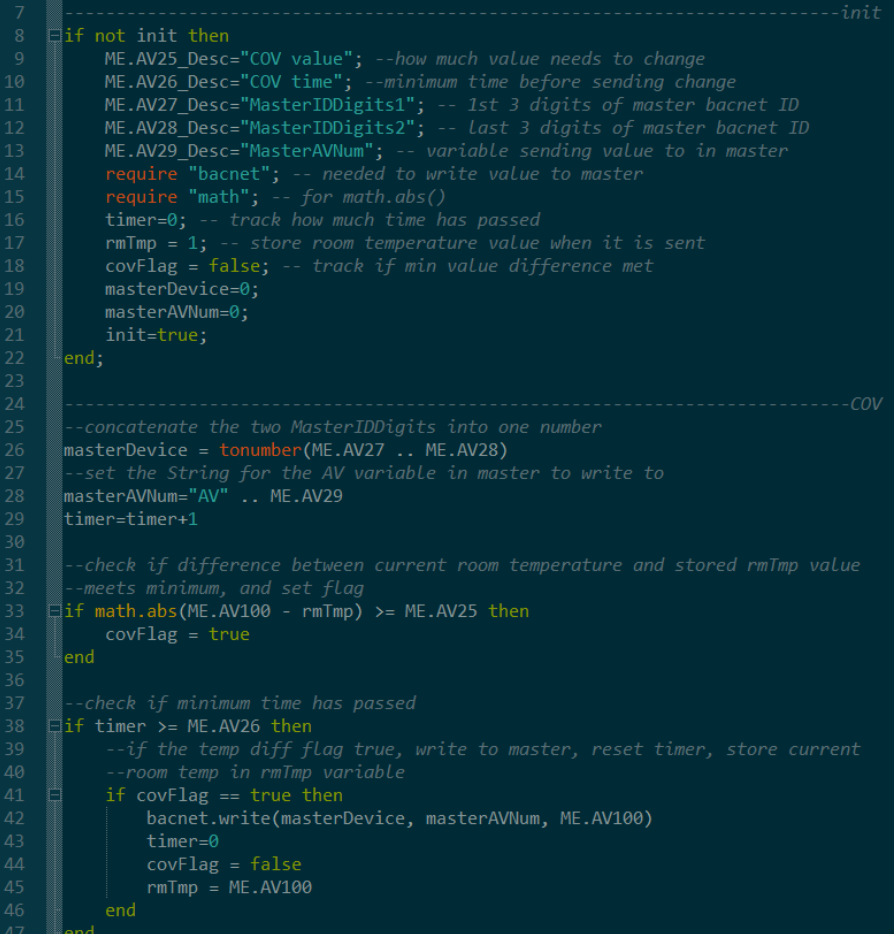

#### <span id="page-11-0"></span>Scaling a value.

This is already found in the "Lua Custom Programing Guide" mentioned earlier, but I include it here as well because I've found that I use it a lot.

tools.scale()

tools.scale(variable,offset,x1,y1,x2,y2). This function returns the linear interpolation between two points. The function can also add the offset value to the final result if desired.

ME.AO123 = tools.scale(ME.AO21, 0, 0, 2, 100, 10) -- UO11(AO123) 2-10Vdc will follow the 0-100% PI\_Heat (AO21)

#### <span id="page-11-1"></span>PID Loop

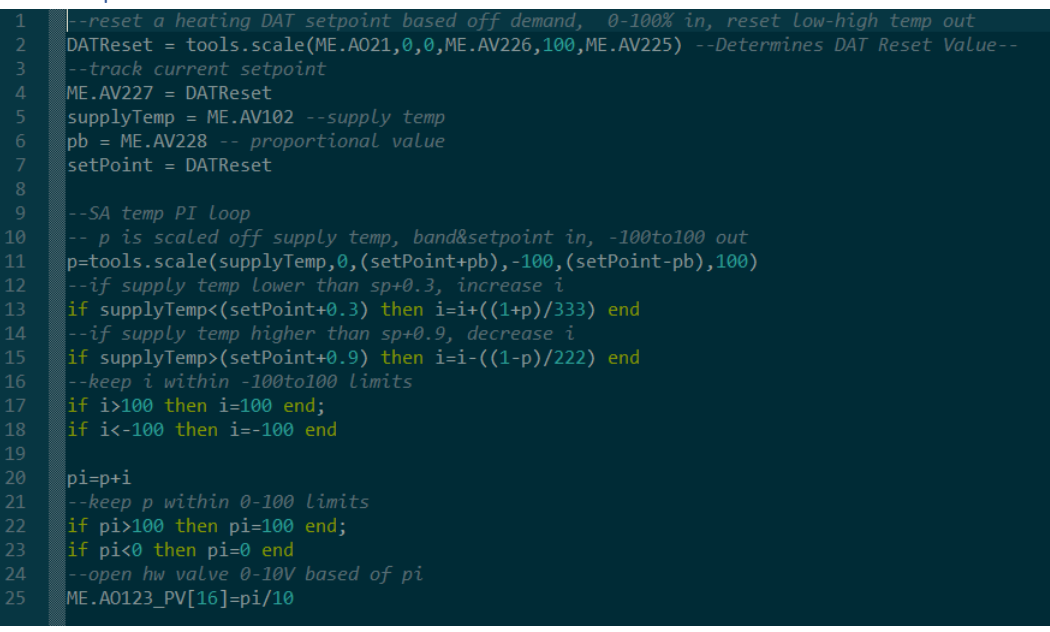

Other than changing the "p" variable, changing the upper and lower limits of "i" on lines 17 and 18 is another way to affect the behavior of the loop. Recently the need for this bit of code has been more common with an increased focus on meeting regulatory requirements within the sequence of operation (California Title 24 specifically).